## **Mes 7 Microsoft PowerToys préférés et Utilitaires que vous devriez essayer**

*La collection d'utilitaires gratuits et open-source de Microsoft pour Windows regorge d'améliorateurs de productivité et de dissolvants de gênes dont vous ne saviez pas que vous aviez besoin*.

Écrit par Ed Bott, rédacteur en chef :

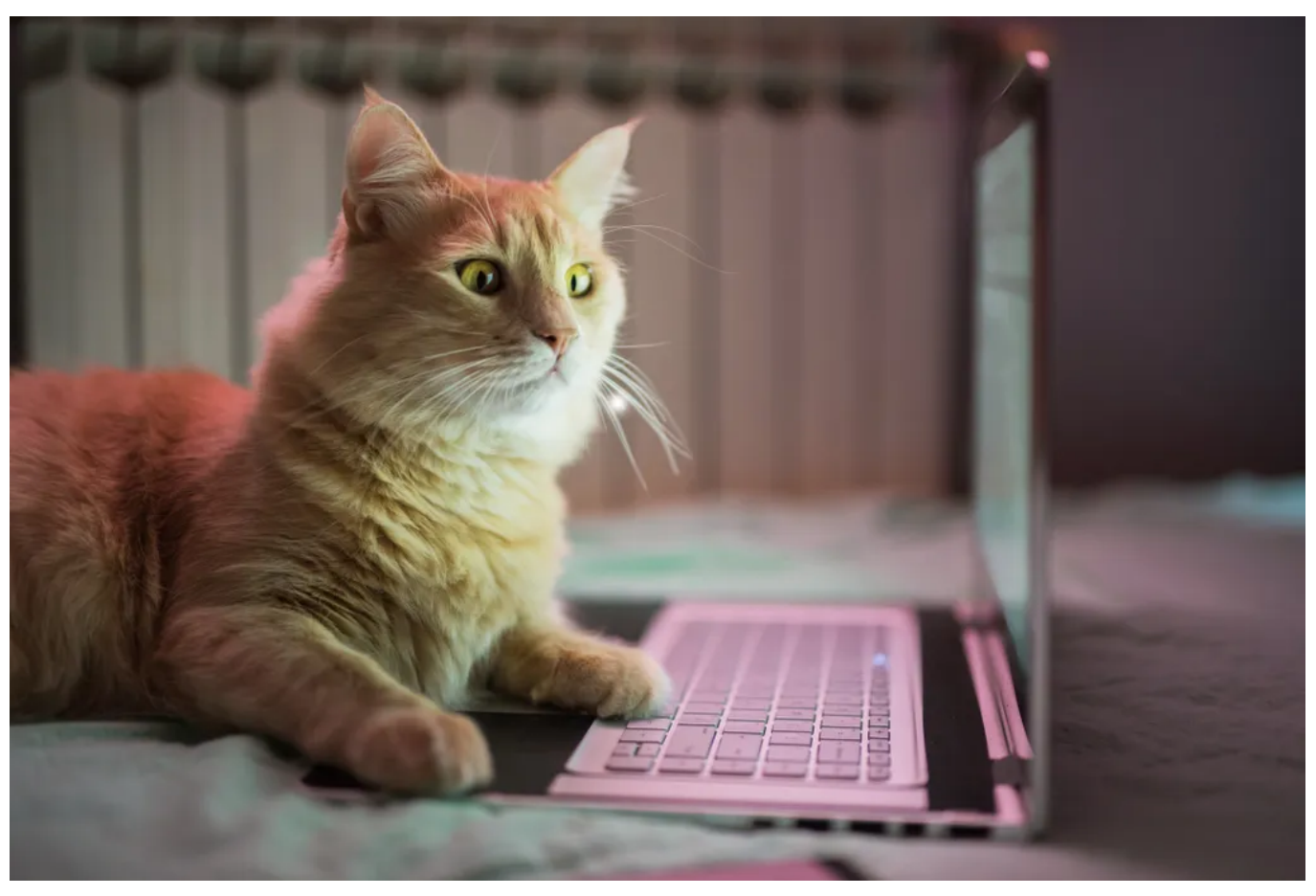

DjelicS/Getty Images

Si vous êtes assez vieux pour vous souvenir de Windows 95, vous vous souvenez probablement des Windows [PowerToys](https://en.wikipedia.org/wiki/Microsoft_PowerToys) originaux, une collection d'utilitaires développés par l'équipe du shell Windows 95 et distribués gratuitement à la communauté.

L'outil gratuit le plus célèbre de la collection, TweakUI, vous a permis d'affiner l'interface Windows en pointant et en cliquant, l'utilitaire écrivant vos modifications dans le registre Windows.

(Pour ceux qui veulent aller un peu plus loin, l'auteur original de TweakUI, Raymond Chen, a écrit [une histoire amusante](https://devblogs.microsoft.com/oldnewthing/20050202-00/?p=36543) sur la façon dont le projet a vu le jour.)

#### **Aussi:** [Tout ce que nous attendons à l'événement Surface et AI de Microsoft en septembre](https://www.zdnet.com/article/everything-were-expecting-at-microsofts-surface-and-ai-september-event-bing/)

En 2019, [Microsoft a relancé le nom de marque PowerToys](https://www.zdnet.com/article/in-nostalgic-move-microsoft-brings-back-powertoys-for-windows-10/) pour une gamme de nouveaux utilitaires conçus pour Windows 10.

La version initiale du produit était... comment puis-je dire cela gentiment?

Eh bien, c'était aussi modeste que ce à quoi on pouvait s'attendre de quelque chose étiqueté version 0.11.0.

Quatre ans plus tard, cette situation a radicalement changé.

La version actuelle (0.72.0) est toujours étiquetée comme un aperçu, mais elle se compose maintenant d'une collection organisée d'utilitaires open source qui s'exécutent sur toutes les versions prises en charge de [Windows 10 et 11,](https://www.zdnet.com/article/heres-how-you-can-still-get-a-free-windows-10-upgrade/) avec une interface facile à utiliser pour les gérer tous.

Le tout est hébergé sur GitHub, avec des distributions disponibles via le Microsoft Store ou le gestionnaire de paquets Winget. Il existe également [une documentation officielle](https://learn.microsoft.com/en-us/windows/powertoys/) sur le site Microsoft Learn.

#### **Aussi:** [Les meilleurs ordinateurs portables Windows: Expert testé et examiné](https://www.zdnet.com/article/best-windows-laptop/)

L'application PowerToys comprend deux pages : une boîte de dialogue de bienvenue qui fournit de l'aide sur chaque outil de la suite, et une page Paramètres, illustrée ci-dessous, qui vous permet de configurer des options pour chaque outil :

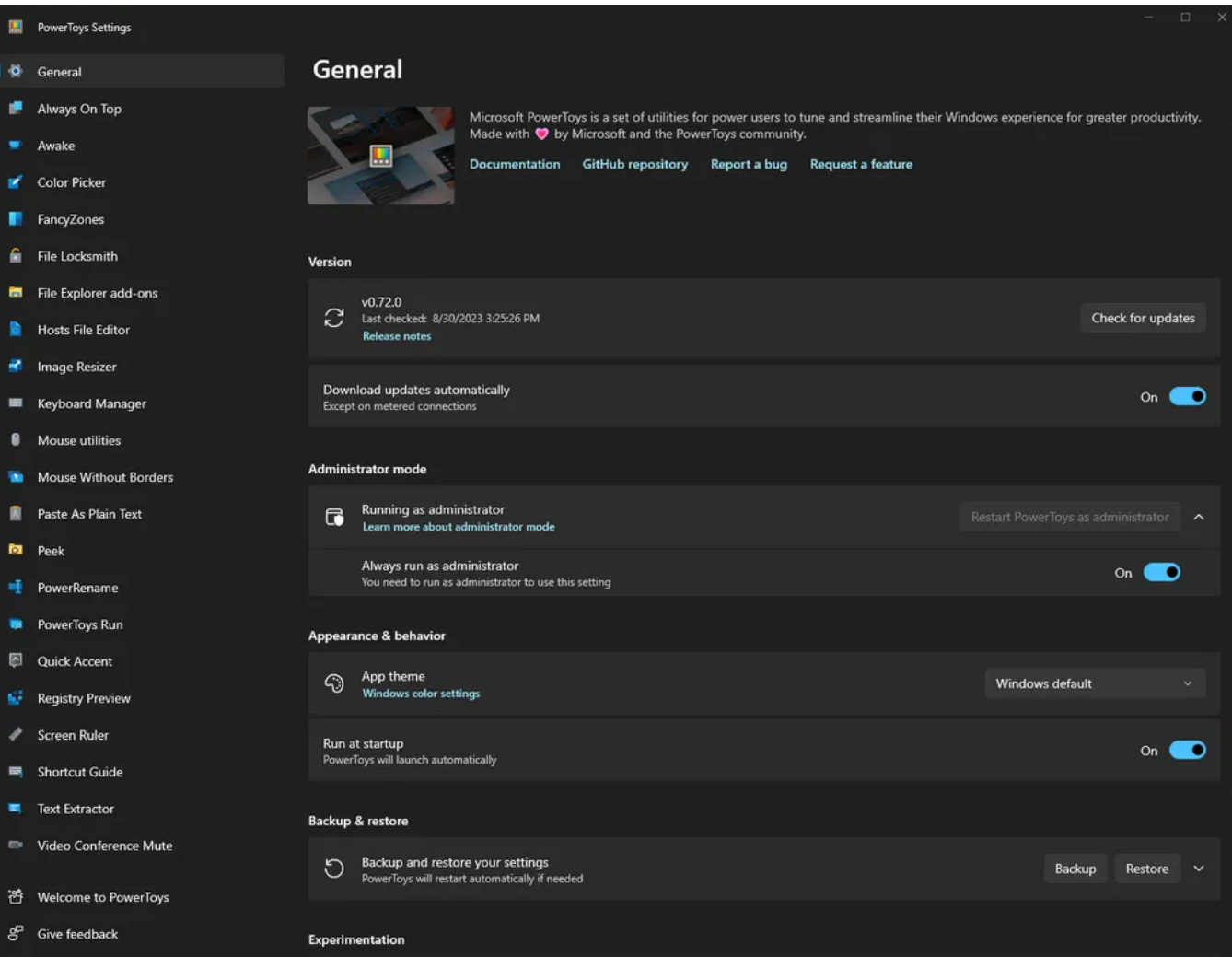

Cette page permet d'activer et de configurer chaque utilitaire de la collection PowerToys Capture d'écran par Ed Bott/ZDNET

Maintenant, après quelques années de développement, les nouveaux PowerToys de Microsoft sont ... Eh bien, plutôt génial. Et vous n'avez pas besoin d'être un développeur pour en profiter.

#### **Aussi:** [Comment garder une trace du pointeur de votre souris avec les utilitaires de souris PowerToys](https://www.zdnet.com/article/how-to-keep-track-of-your-mouse-pointer-with-the-powertoys-mouse-utilities/)

Un nombre important de ces services publics pourraient facilement être classés sous la rubrique « Dissolvant de désagrément », tandis que d'autres sont plus complets dans leur effet.

Cet article met en évidence certains des utilitaires individuels qui sont devenus une partie indispensable de mon flux de travail.

## **1. Gestionnaire de clavier (Keyboard Manager)**

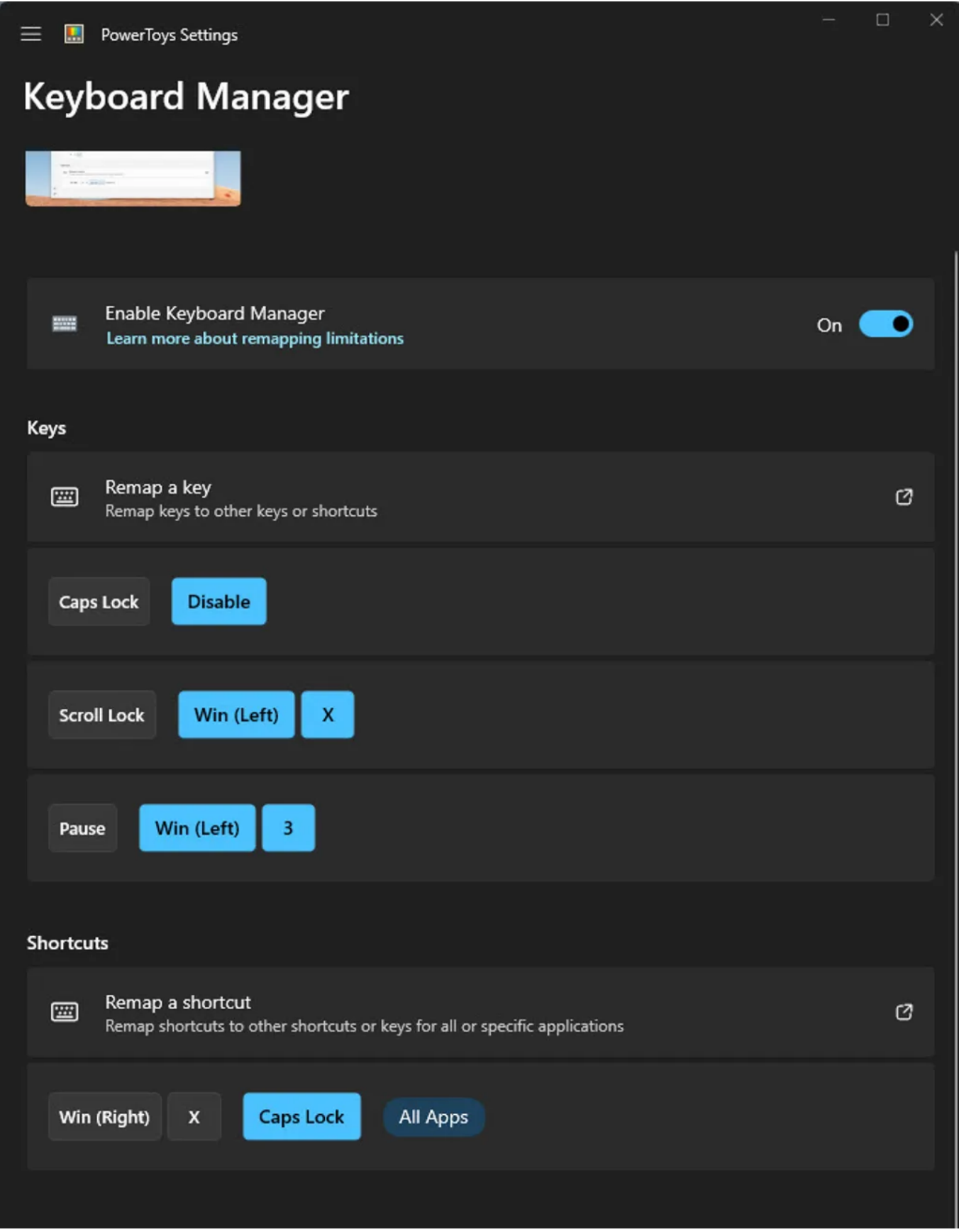

Après avoir désactivé la touche de verrouillage des majuscules, je n'ai plus à m'inquiéter des explosions soudaines de toutes les majuscules.

Capture d'écran par Ed Bott/ZDNET

L'heure de la confession : Je suis une dactylo très bâclée.

Mes doigts s'éloignent souvent de la rangée d'accueil et j'appuie régulièrement sur la touche de verrouillage des majuscules lorsque je vise Maj ou Tab, ce qui me fait taper sOMETHING LIKE THIS puis maudire lorsque j'efface et retape cette partie du texte.

**Aussi:** [Comment utiliser l'application mobile Microsoft 365 pour travailler avec vos documents et fichiers](https://www.zdnet.com/article/how-to-use-the-microsoft-365-mobile-app-to-work-with-your-documents-and-files/)

Pour moi, Keyboard Manager vaut le prix d'entrée à lui seul, grâce à sa capacité à remapper ou désactiver n'importe quelle touche.

J'ai également remappé deux touches que je n'utilise littéralement jamais, Pause et Scroll Lock, afin qu'elles fonctionnent avec les raccourcis Windows pour le menu Lien rapide (touche Windows + X), et la troisième application épinglée sur ma barre des tâches (touche Windows + 3), qui dans mon cas est l'application Paramètres PowerToys.

# **2. FancyZones**

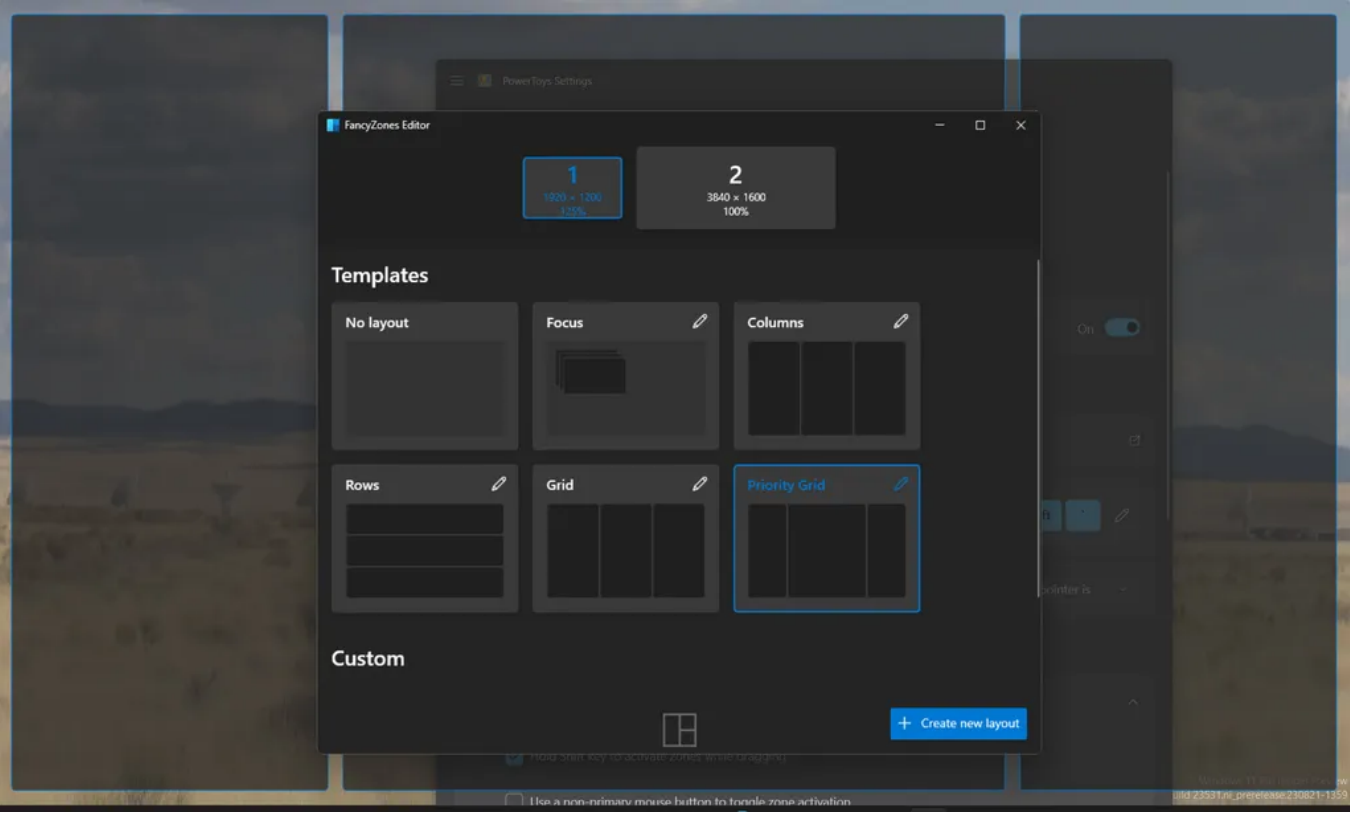

Les options ici font passer Windows Snap à un tout autre niveau. Capture d'écran par Ed Bott/ZDNET

Je suis un grand fan de la fonctionnalité Windows Snap, qui vous permet d'organiser les fenêtres à l'écran dans des dispositions prédéfinies, en les « enclenchant » en position. Cette fonctionnalité est une option idéale pour tous ceux qui ont besoin de travailler avec plusieurs applications sans basculer constamment entre les fenêtres.

#### **Aussi:** [Comment utiliser Bing Chat \(et en quoi il est différent de ChatGPT\)](https://www.zdnet.com/article/how-to-use-the-new-bing-and-how-its-different-from-chatgpt/)

FancyZones suralimente la fonctionnalité Windows Snap, vous donnant la possibilité de créer des mises en page personnalisées et de couvrir des zones sur plusieurs moniteurs. Si vous avez un écran assez grand, vous pouvez créer un tableau de bord multizone qui impressionnerait même l'analyste le plus blasé de Wall Street avec l'abonnement Bloomberg Terminal le plus cher.

[Pour des instructions étape par étape sur la façon d'utiliser cet outil quelque peu intimidant mais indéniablement puissant, consultez le guide](https://www.zdnet.com/home-and-office/work-life/how-to-use-the-free-powertoys-fancyzones-in-windows-and-why-you-should/) de Lance Whitney.

# **3. Extracteur de texte (Text Extractor)**

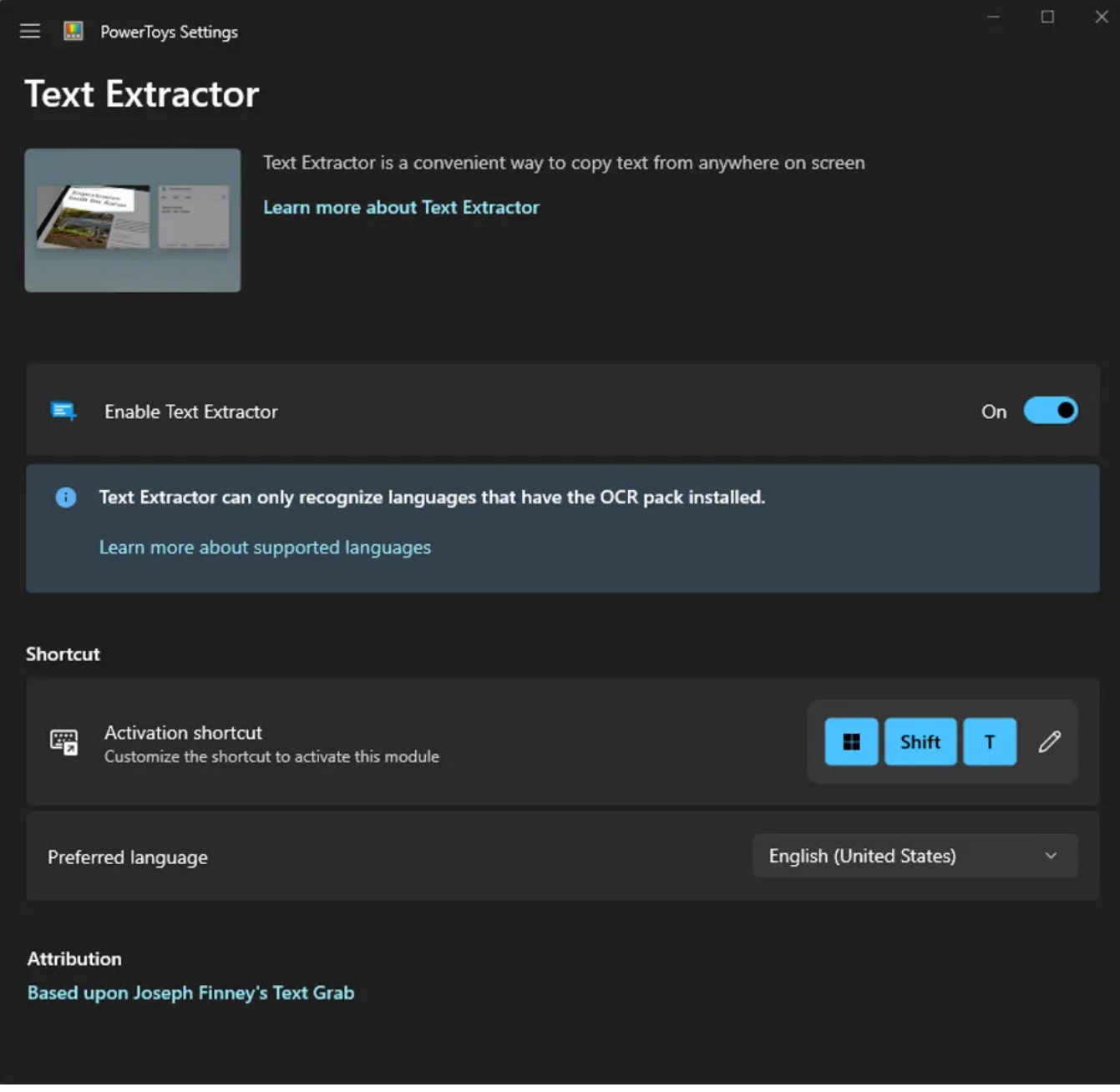

Lorsque vous avez besoin de récupérer du texte à partir d'une image ou d'une page numérisée, voici votre nouveau meilleur ami.

Capture d'écran par Ed Bott/ZDNET

Parfois, vous devez récupérer le texte d'une image, afin de pouvoir le coller dans Word, un [Google Doc](https://www.zdnet.com/article/google-docs-offers-new-ai-powered-proofreading-tool/) ou un message électronique - et c'est ce que ce petit outil intelligent fait si bien.

Utilisez le raccourci d'activation (par défaut, c'est la touche Windows + Maj + T, bien que vous puissiez le modifier), puis sélectionnez une section de l'image contenant le texte que vous voulez: une page numérisée d'un magazine ou d'un livre ou un dépôt légal, par exemple, ou une image d'un panneau décrivant un marqueur historique.

#### **Aussi:** [Vous pouvez créer votre propre chatbot AI avec cet outil glisser-déposer](https://www.zdnet.com/article/you-can-build-your-own-ai-chatbot-with-this-drag-and-drop-tool/)

L'utilitaire utilise l'OCR pour placer le texte qu'il trouve dans le Presse-papiers.

Vous évitez l'ennui de retaper, bien que je vous recommande de relire attentivement le texte automatiquement reconnu, en particulier pour les images moins nettes.

### **4. Accent rapide (Quick Accent)**

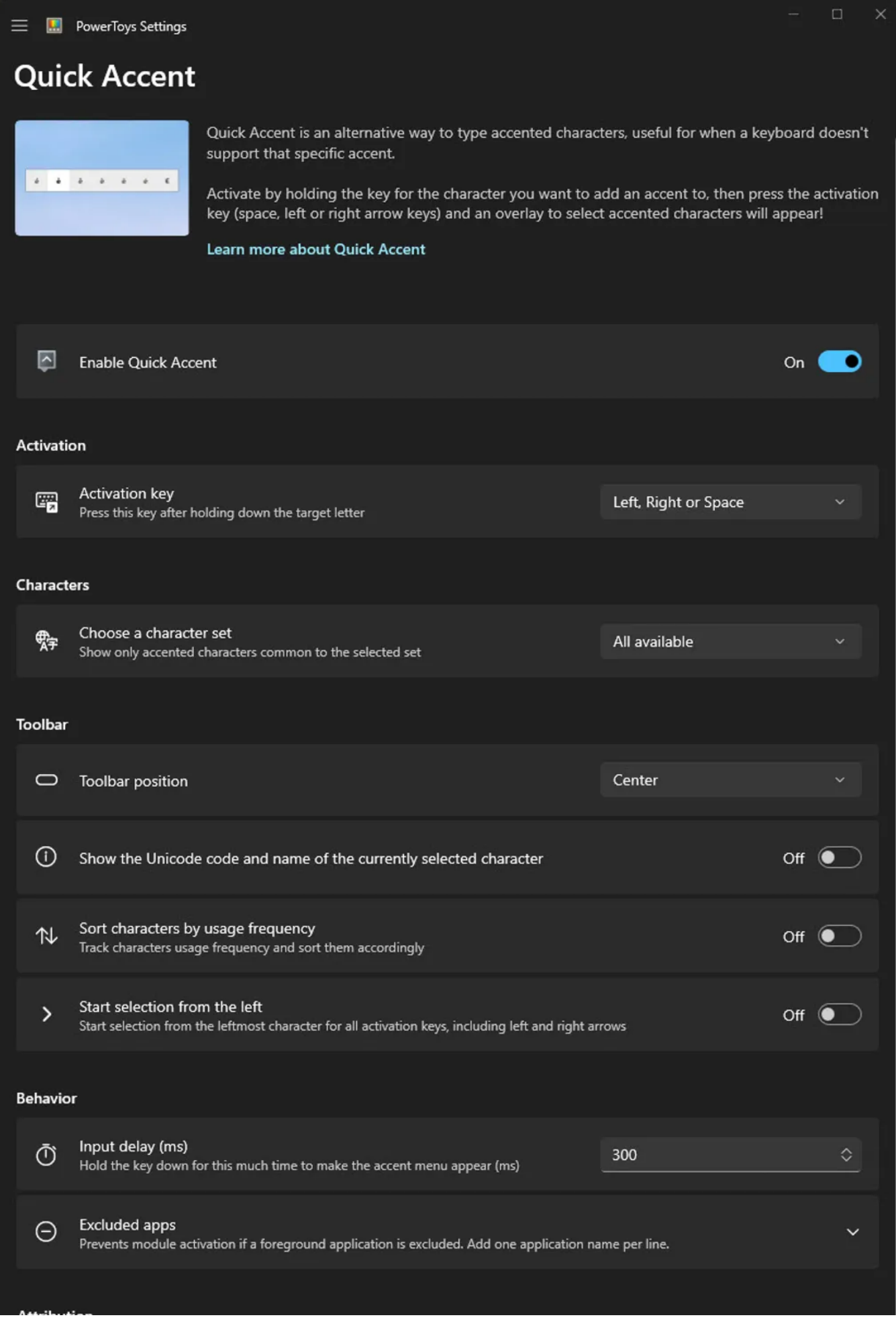

Attribution

Utilisez cet outil pour saisir rapidement des caractères avec des tildes, des accents et d'autres signes diacritiques. Capture d'écran par Ed Bott/ZDNET

Si vous êtes même occasionnellement multilingue, vous savez probablement déjà à quel point il est fastidieux de taper des caractères avec des tildes, des accents et des signes diacritiques en utilisant la disposition standard du clavier anglais (États-Unis). Mais avec cet utilitaire fonctionnant en arrière-plan, c'est beaucoup plus facile.

Maintenez une touche enfoncée, puis appuyez sur la touche de raccourci Accentuation rapide (par défaut, il s'agit de la flèche droite ou gauche ou de la barre d'espace).

Cette action affiche une fenêtre contextuelle contenant toutes les variantes disponibles pour le personnage que vous avez sélectionné. Maintenez la lettre que vous souhaitez taper enfoncée, puis appuyez sur la touche de raccourci à plusieurs reprises; lâchez la touche de lettre lorsque vous arrivez à la variante que vous souhaitez utiliser.

Cette technique fonctionne également avec les nombres, où vous obtenez des options pour créer un indice ou un exposant. Maintenez la touche de trait d'union enfoncée et utilisez Accent rapide pour choisir parmi un très large éventail de tirets et de tildes.

#### **Aussi:** [Le moment où j'ai réalisé que ChatGPT Plus changeait la donne pour mon entreprise](https://www.zdnet.com/article/the-moment-i-realized-chatgpt-plus-was-a-game-changer-for-my-business/)

La technique demande un peu de pratique.

Cependant, une fois que vous l'avez maîtrisé, vous pouvez démémoriser tous ces codes de touches alt dont vous dépendiez, mais que vous ne pouvez plus utiliser car votre ordinateur portable n'a pas de clavier numérique dédié.

### **5. Réveillé (Awake)**

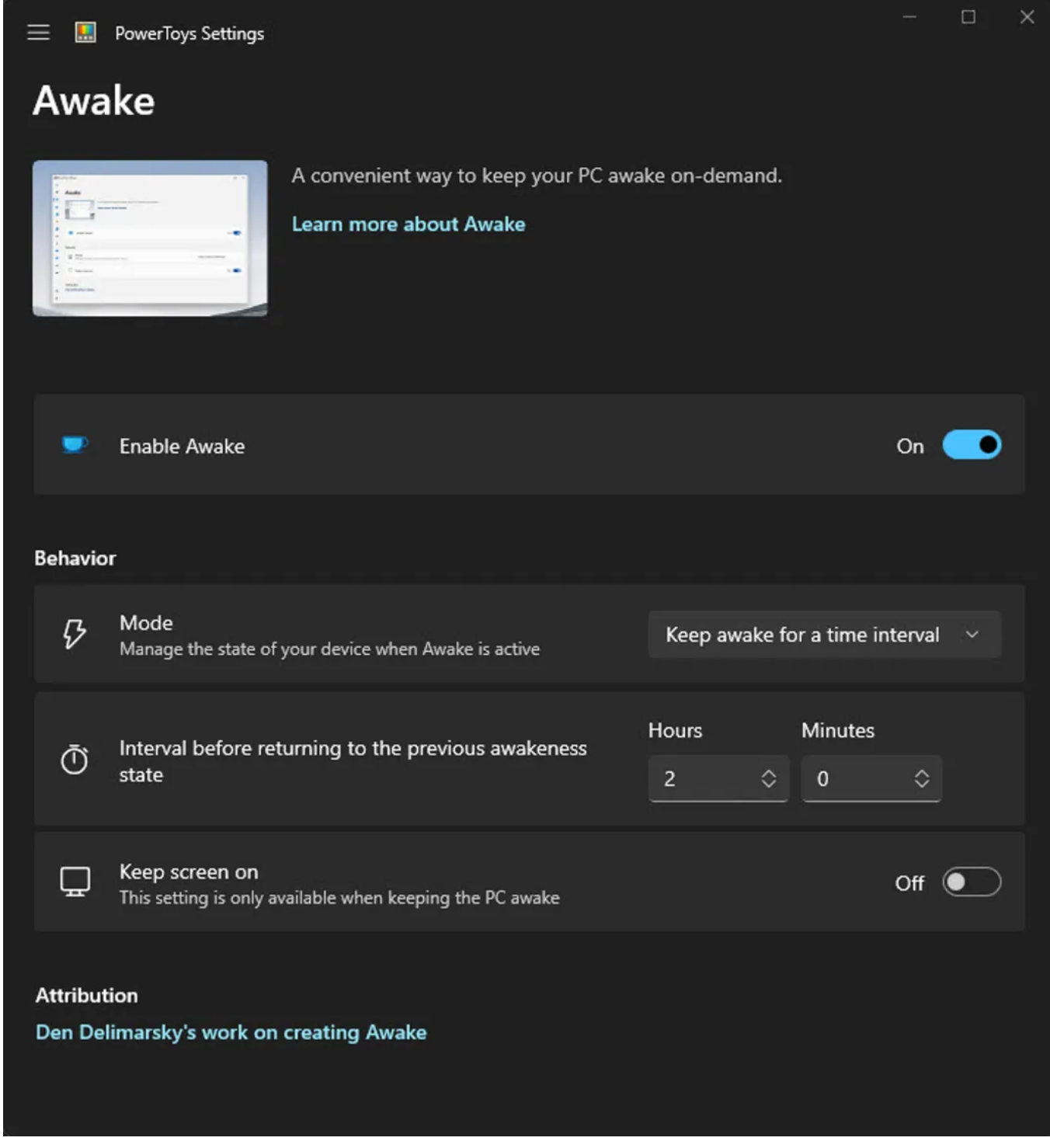

Lorsque vous voulez que votre PC reste éveillé, afin que vous puissiez terminer un long téléchargement ou compiler, utilisez ce PowerToy.

Capture d'écran par Ed Bott/ZDNET

Cela vous est-il déjà arrivé?

Vous avez commencé une longue tâche - télécharger un très gros fichier sur une connexion lente, par exemple.

Vous voulez vous éloigner du PC, mais vous craignez que Windows ne mette votre PC en veille, interrompant le téléchargement et vous obligeant à recommencer à votre retour.

### **Aussi:** [7 conseils avancés d'écriture d'invites ChatGPT que vous devez savoir](https://www.zdnet.com/article/7-advanced-chatgpt-prompt-writing-tips-you-need-to-know/)

C'est là qu'Awake peut vous aider.

Basculez ce commutateur sur la position Activé et repartez confiant que Windows ne vous gênera pas.

Vous pouvez rendre la période de veille indéfinie (jusqu'à ce que vous la changiez) ou définir un intervalle prédéterminé après lequel Windows peut mettre le PC en veille.

## **6. Coup d'œil (Peek)**

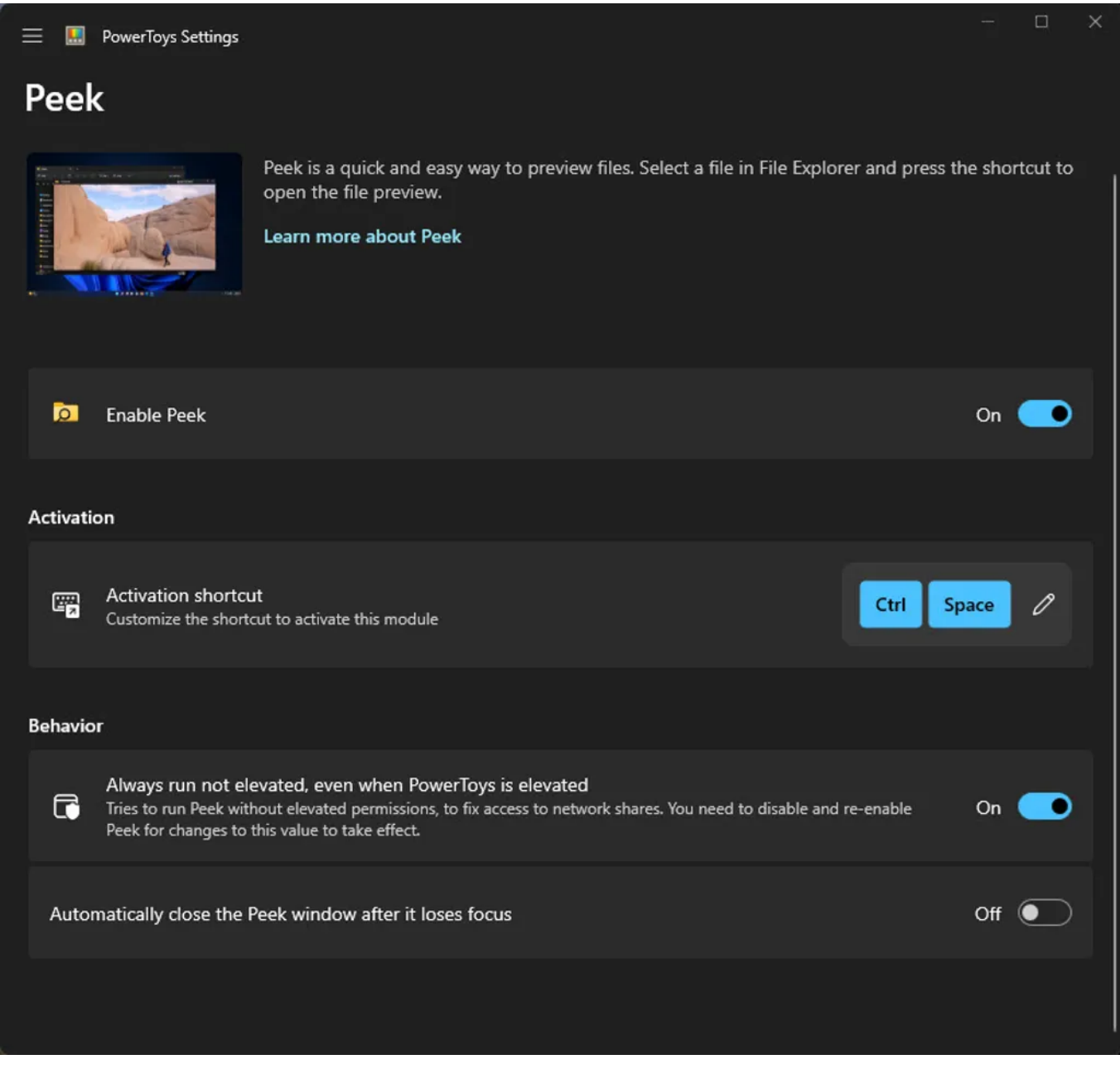

Voici la réponse de Windows aux aperçus de la barre d'espace QuickLook sur MacOS. Capture d'écran par Ed Bott/ZDNET

Si vous avez [utilisé un Mac](https://www.zdnet.com/article/buying-a-used-mac-laptop-how-to-avoid-scams-and-find-the-best-deals/) et que vous souhaitez que votre PC Windows puisse prévisualiser les fichiers en appuyant sur la barre d'espace comme Coup d'œil rapide sur MacOS, voici votre réponse.

Avec le Peek PowerToy activé sur un PC Windows, vous pouvez sélectionner un fichier dans l'Explorateur de fichiers, puis utiliser le raccourci Ctrl + Espace.

Ce processus ouvre l'aperçu dans une fenêtre WinUI distincte.

Contrairement à un Mac, la fenêtre d'aperçu ne se ferme pas automatiquement lorsque vous revenez à l'Explorateur de fichiers. appuyez sur Echap pour l'effacer de l'écran.

Si ce comportement vous dérange, vous pouvez le modifier dans les paramètres.

### **7. Utilitaires de souris (Mouse Utilities)**

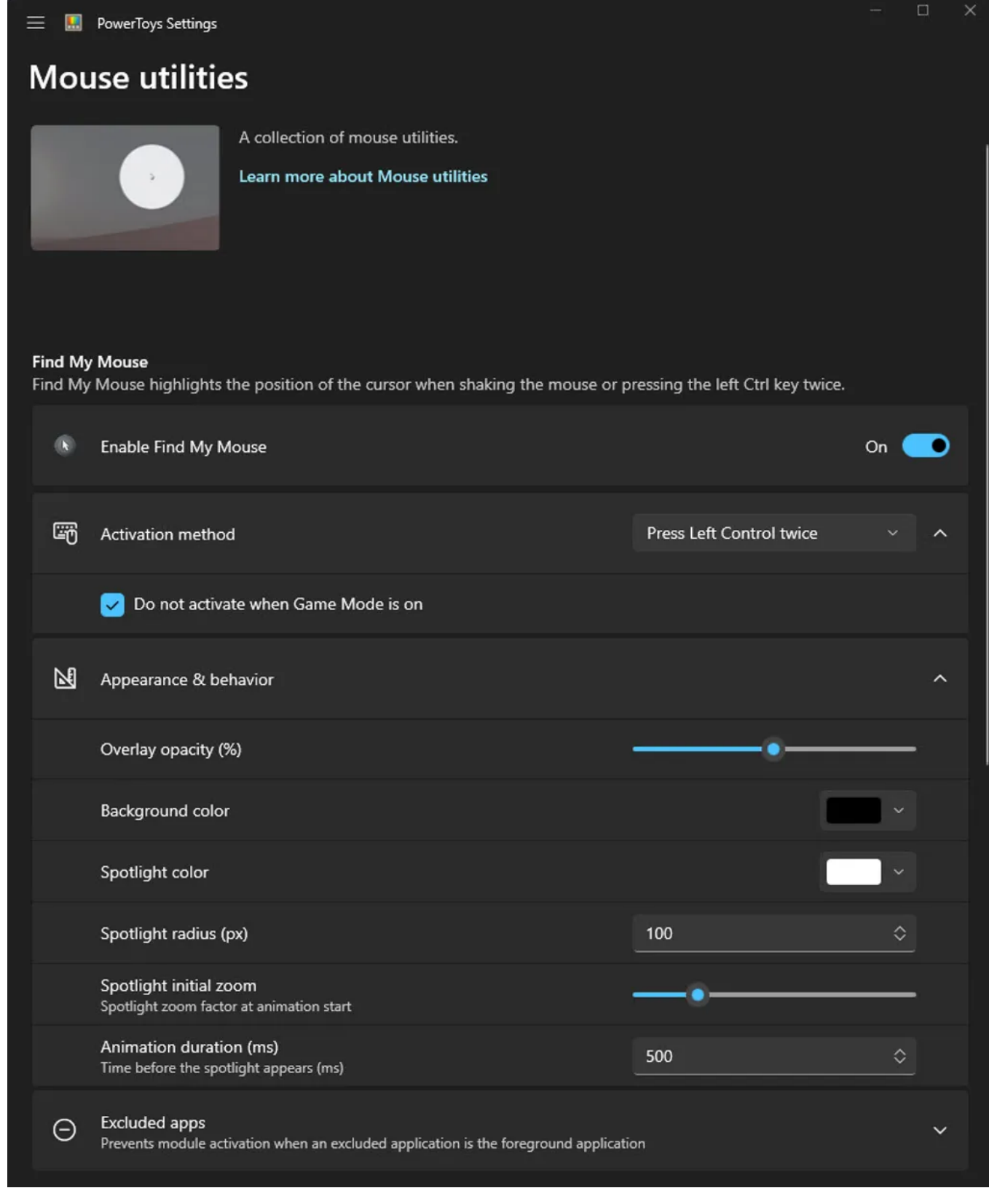

Vous ne trouvez pas ce pointeur de souris ? Appuyez simplement deux fois sur la touche Ctrl gauche. Capture d'écran par Ed Bott/ZDNET

Cette page contient une foule de petites astuces utiles pour faciliter l'utilisation d'une souris. La fonction Localiser ma souris, par exemple, vient à la rescousse si vous perdez la trace du pointeur de la souris. Pour mettre en surbrillance le curseur manquant, appuyez deux fois sur la touche Ctrl gauche.

Vous pouvez également changer cette méthode d'activation en un tremblement de la souris si vous préférez ne pas mémoriser un autre raccourci clavier.

#### **Aussi: [Comment garder une trace du pointeur de votre souris avec les utilitaires PowerToys Mouse](https://www.zdnet.com/article/how-to-keep-track-of-your-mouse-pointer-with-the-powertoys-mouse-utilities/)**

Cette page riche en fonctionnalités comprend également des options de surligneur de souris qui mettent en évidence chaque clic de souris cette option est particulièrement utile pour tous ceux qui dirigent régulièrement des sessions de formation PC.

### **Autres choses**

Je suis assez confiant d'avoir laissé de côté l'un de vos PowerToys préférés.

Si vous devez régulièrement faire des projets de gestion de fichiers en masse, vous êtes probablement un fan de PowerRename.

Je connais des gens qui ne jurent que par File Locksmith, qui vous permet de voir quel processus vous empêche d'accéder ou de modifier un fichier.

Ou peut-être êtes-vous un geek Windows averti du réseau qui trouve que l'éditeur de fichiers hôtes est un moyen super facile de gérer un fichier hosts local.

Et puis il y a Coller en texte brut, qui passe le test de vérité dans l'étiquetage avec un score parfait.

Bottom line: si vous utilisez Windows, je vous garantis que vous trouverez quelque chose d'intéressant et d'utile dans la collection Microsoft PowerToys, et vous n'avez pas besoin d'être un codeur pour l'apprécier.

*Recherche et mise en page: Michel Cloutier CIVBDL 20230902 "C'est ensemble qu'on avance"*